# How to Impersonate a Comment in Zendesk

Last Modified on 04/09/2024 4:58 am EDT

By default, Exalate adds a comment, received from the other side on behalf of the proxy user. The comment looks like the following:

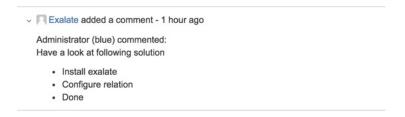

You can change this behavior. For example, create the received comment with the original comment author. The comment object has a field *Executor* which can be set to any user. This is how you can impersonate synced comments.

## Source side

## **Outgoing sync**

To send comments to the destination instance use the following script:

replica.comments = issue.comments

## Destination side

You can apply the received comment in different ways:

1. Assign the original comment author if exists in the local system and create a new user if not found.

This method works only for Jira Server.

### **Incoming sync**

- Check if the author of the comment exists in the local system by doing a user lookup
- If the author does not exist in the local JIRA, create a new user
- Assign this user as a comment executor

2. Assign the original comment author if exists in the local system, use the proxy user if not found.

This method works for Jira Server and Jira Cloud.

### **Incoming sync**

- Change the comment executor from the proxy user to the original comment author
- If the author does not exist in the local JIRA, use the proxy user as an author

```
replica.addedComments.each { it.executor = nodeHelper.getUserByEmail(it.author?.email) } replica.changedComments.each { it.executor = nodeHelper.getUserByEmail(it.updateAuthor?.email) } issue.comments = commentHelper.mergeComments(issue, replica, { it })
```

#### Result

The first comment was created by the proxy user, while the second comment was impersonated and the local administrator is the comment executor.

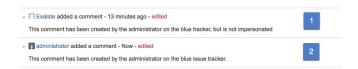

#### **Incoming sync**

```
replica.addedComments.each { it.executor = nodeHelper.getUser("361777654679") } // replace "361777654679" with the zendesk user id issue.comments += replica.addedComments
```

## **Incoming sync**

YouTube Channel 🔼

Blog 🛂

EDOOKS 🖆

Still need help?

Join our Community 🗗 Visit our Service Desk 🗗 Find a Partner 🗗